## Créer une requête informatique sur SUMiT-iTop

**A compter du 1er Janvier 2022, GLPI sera décommissionné, vous devrez faire vos demandes d'intervention EXCLUSIVEMENT sur SUMiT.**

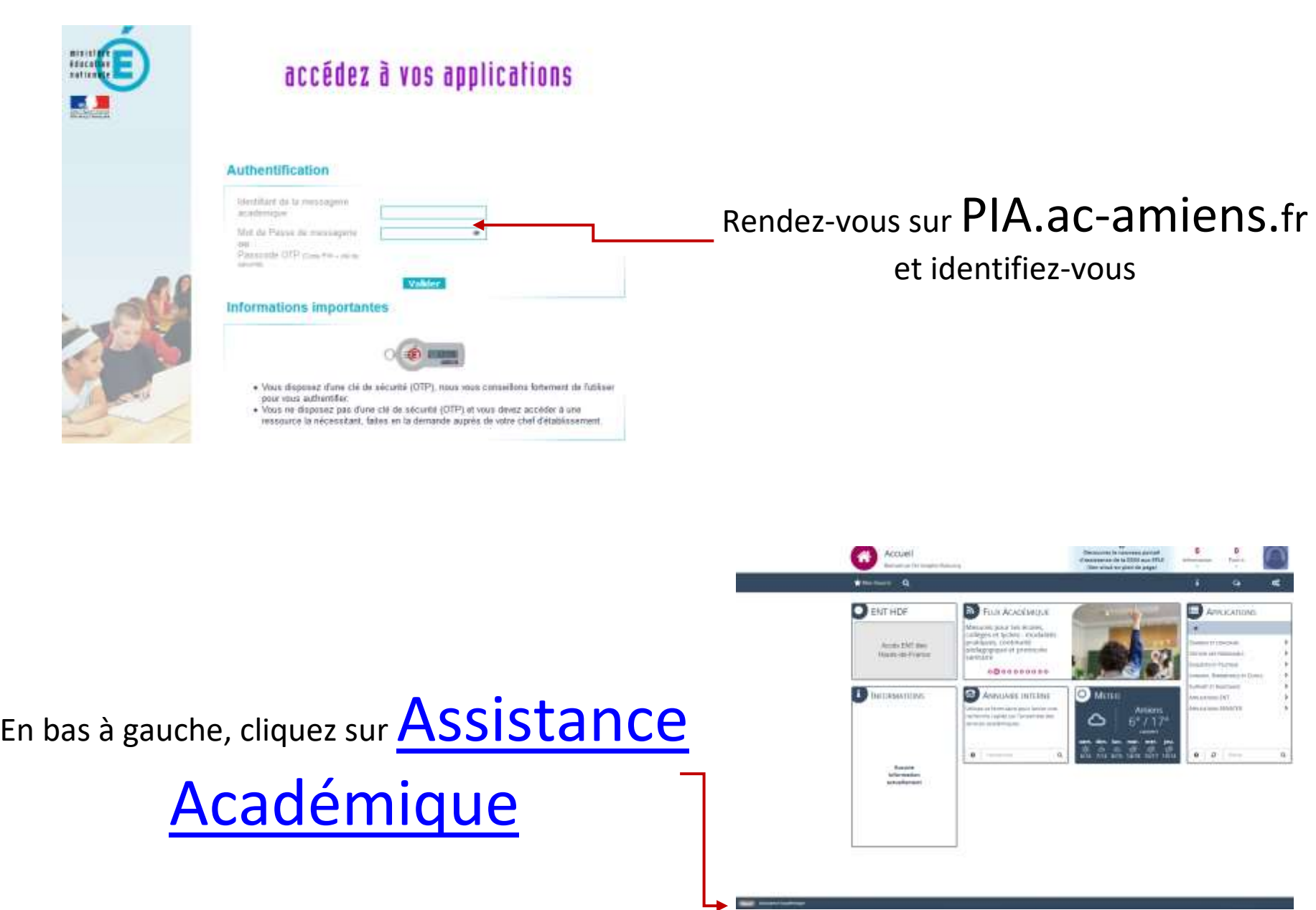

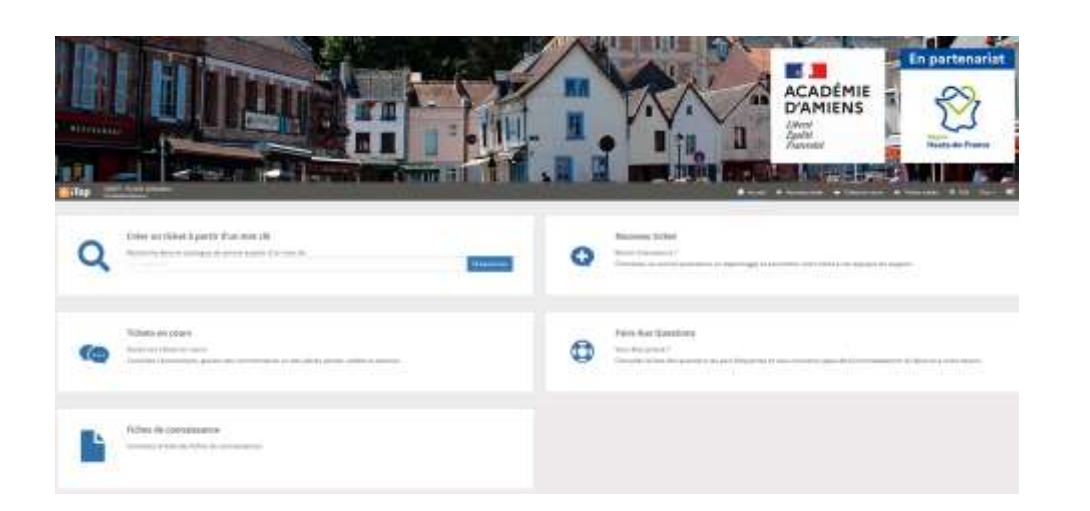

Cet outil est accessible dès maintenant

- ➢ Pour une nouvelle demande cliquez sur « Nouveau ticket » et complétez les informations ;
- ➢ Pour voir l'avancement d'une demande précédente cliquez sur
	- « Tickets en cours » ;
- ➢ Pour retrouver vos anciennes demandes, cliquez sur « Tickets Traités » ;